#### *Ex 1 : transfert de données*

Pour faire un bilan des séances déjà faites et vous assurer d'avoir compris l'essentiel visionner cette [vidéo.](https://lienmini.fr/3389-203) Puis répondre aux questions ci-dessous :

- 1) Qui a inventé le protocole TCP/IP ? Quand ?
- 2) Quels sont les éléments à la base d'Internet ?
- 3) Quels sont les rôles de TCP/IP ?
- 4) Est-ce qu'Internet et le Web correspondent à la même chose ?

#### *Ex 2 : L'invite de commande « cmd »*

Vous avez l'habitude de travailler sur Windows en ouvrant des fenêtres, en cliquant sur des onglets, ... Il est possible, et plus simple dans certains cas, de commander l'ordinateur par simple saisie de texte. La fenêtre dans laquelle ont peut saisir du texte pour piloter l'ordinateur s'appelle l'invite de commande. Taper « cmd » dans la zone de recherche puis « ouvrir » Ouvrir l'invite de commande puis y saisir ipconfig comme dans cette image : En appuyant sur entrée, vous devez voir apparaître différentes informations.

À l'aide des informations lues répondre aux questions suivantes :

- 1) Quelle est l'adresse IP de votre ordinateur (ici sous-entendu celle IPv4) ?
- 2) Quelle est l'adresse IP du réseau auquel appartient actuellement votre ordinateur ?
- 3) Quelle est l'adresse IPv6 de votre ordinateur ?
- 4) D'après l'affichage de la carte Ethernet Ethernet, êtes-vous branché en filaire ?
- 5) D'après l'affichage de la Carte réseau sans fil Wi-Fi, êtes-vous branché en sans-fil ?

# *Ex 3 : Obtenir des informations sur un terminal distant*

On peut connaître des informations sur des serveurs distants avec les commandes :

- la commande ping permet de savoir si un site est accessible ou non sur le réseau. Elle permet aussi d'obtenir l'adresse IP du serveur hébergeant un site ainsi que sa "distance" en nombre de routeurs à traverser.
- la commande tracert permet de savoir par quels routeurs passe une demande de connexion à un serveur distant ; on obtient en particulier l'adresse IP de chacun de ces routeurs.

Le but est de tester la connexion au site du [musée d'Orsay,](https://www.musee-orsay.fr/) musée qui se situe à Paris.

# L'URL du site de ce musée est www.musee-orsay.fr.

1) aisir dans l'invite de commande ping www.musee-orsay.fr comme

dans cette image :

- 2) Analyser l'affichage obtenu afin de trouver l'adresse IP du serveur hébergeur le site www.musee-orsay.fr.
- 3) Lors d'une requête ping votre ordinateur à envoyé différents paquets de message au serveur hébergeant le site.
	- a) Combien de paquets a envoyé votre ordinateur ?
	- b) Combien de paquets a reçu le serveur hébergeant le site ?
	- c) Le site hébergeant le site du musée d'Orsay est-il accessible sur le réseau ?
- 4) Quel temps moyen est nécessaire pour établir une communication entre votre ordinateur et le serveur hébergeant le site ?
- 5) TTL signifie **Time To Live**, ce qui correspond à la durée de vie qu'il reste aux paquets sur le réseau. Lors de l'envoi d'un paquet, une durée de vie lui est attribuée. Par exemple ici 255. À chaque fois qu'un paquet passe par un routeur, cette durée de vie est diminuée de 1. Si jamais la durée de vie tombe à zéro le paquet est automatiquement supprimé : on considère qu'il s'est perdu sur le réseau Internet. Par combien de routeurs sont passés les paquets envoyés avant d'atteindre le site voulu ?

# *Ex 4* : *La communication avec un terminal distant*

Il est possible de localiser un périphérique raccordé sur Internet à partir de son adresse IP. Plusieurs sites proposent ce service. Le but est de trouver le chemin pris par les données que votre ordinateur échange avec le serveur hébergeant le site de cours.

- 1) Lancer depuis l'invite de commande l'instruction tracert monlyceenumerique.fr comme le montre l'image suivante : Vous devez obtenir une succession de lignes formées d'un numéro depassage, de trois temps suivi d'un nom de routeur accompagné de son adresse IP.
- 2) D'après l'affichage obtenu, quel est l'adresse IP du serveur hébergeant le site ?
- 3) Utiliser le site<https://ip-info.org/fr>pour localiser chacun des routeurs.
- 4) Pour protéger les données personnelles, il est essentiel que le transit d'information reste dans l'Union Européenne. Est-ce bien le cas ici ?

# *Ex 5 : DNS – Localisation – Réseau Pair à Pair*

Nous avons vu pour l'instant que pour communiquer avec un autre ordinateur (par exemple pour obtenir un service sur Internet), il est essentiel de connaître son adresse IP. Cependant, est-il imaginable de mémoriser facilement l'adresse IP ? Par exemple, si vous voulez utiliser Wikipedia, il faut que votre ordinateur puisse se connecter à des gros ordinateurs (appelé serveurs) qui stockent tous les fichiers contenant l'information des pages Web de Wikipedia.

Connaissez-vous l'adresse IP de Wikipedia ? Allez-vous l'apprendre par cœur ? Heureusement, un système a été créé en 1983 pour associer chaque adresse IP à un "texte", comme un annuaire fait l'association entre des numéros de téléphones et des noms et adresses de personnes. Ce système s'appelle le DNS pour Domain Name System (Système de noms de domaine en français).

Il vous permet par exemple de n'avoir à saisir que l'adresse symbolique *fr.wikipédia.org* au lieu de l'adresse IP correspondante : *91.168.174.232*.

Chaque nom de domaine est organisé de manière très hiérarchique. exemple :

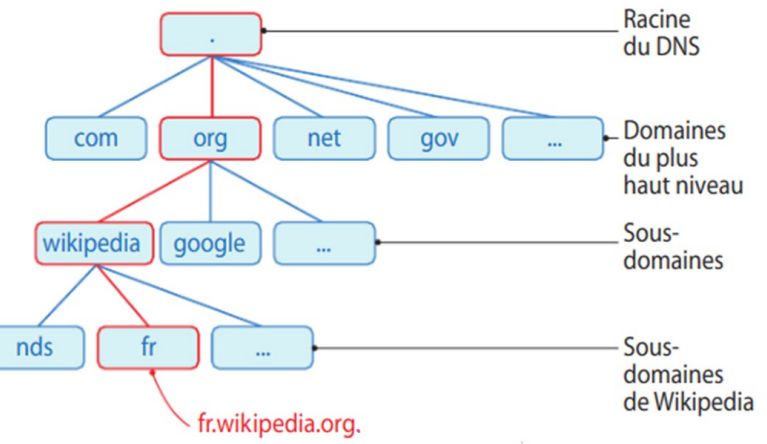

- 1) À l'aide de l'exemple précédent, préciser quel est le domaine de plus haut niveau de l'adresse www.education.gouv.fr ?
- 2) Que représente www dans l'adresse www.education.gouv.fr ?

#### *Ex 6 : DNS – Localisation – Réseau Pair à Pair*

Télécharger le Diaporama « DNS » depuis votre espace ENT

En vous aidant des informations du diaporama, répondre aux questions suivantes :

- 1) Pourquoi peut-on dire qu'il faut une collaboration des serveurs de nom de domaine pour retrouver une adresse IP ?
- 2) Indiquez les principales étapes qui vous permettent de consulter *www.education.gouv.fr* lorsque vous saisissez son adresse symbolique dans votre navigateur.

Vous pouvez trouver une vidéo reprenant le diaporama avec ce [lien.](https://vimeo.com/435306394)

#### *Ex 7 : DNS – Localisation – Réseau Pair à Pair*

Voici une vidéo encapsulée dans la page Web qui reprend l'intégralité des notions vues depuis le début du chapitre.

[https://www.youtube.com/watch?](https://www.youtube.com/watch?time_continue=1&v=5o8CwafCxnU&feature=emb_title)

[time\\_continue=1&v=5o8CwafCxnU&feature=emb\\_title](https://www.youtube.com/watch?time_continue=1&v=5o8CwafCxnU&feature=emb_title)

**Bonus** : Vinton Cerf l'un des deux créateurs du protocole TCP/IP y intervient de manière claire et pédagogique.

#### [http://www.monlyceenumerique.fr/snt\\_seconde/internet/internet.php#1](http://www.monlyceenumerique.fr/snt_seconde/internet/internet.php#1)

Regardez cette vidéo et répondez au questionnaire (la vidéo est en anglais mais vous pouvez afficher les sous-titres).

- 1) Donner une définition simple du mot Internet.
- 2) Donner une définition simple du mot protocole.
- 3) Comment sont repérés les appareils sur Internet ?
- 4) La vidéo fait une comparaison avec un système que vous connaissez. Lequel ?
- 5) Quel est le nom du protocole utilisé pour communiquer ?
- 6) Comment s'appelle l'adresse d'un ordinateur sur Internet ?
- 7) Donner un exemple d'adresse IPv4.
- 8) Pour quelle raison passe-t-on du protocole IPv4 au protocole IPv6 ?
- 9) Que signifie le sigle DNS ?
- 10) Quel est le rôle du DNS ?
- 11) Existe-t-il un seul serveur DNS ?
- 12) Le DNS est-il un protocole vulnérable ?

*Ex 8* : Résumer les informations essentielles comprises dans cette partie consacrée au DNS.

#### *Ex 9 : localisation d'une adresse IP*

- 1) Depuis votre ordinateur, ouvrir ans un moteur de recherche, par exemple Qwant. Taper « what is my ip ? » puis prendre la première réponse. À quoi correspond l'adresse IP affichée ?
- 2) Toujours dans le moteur de recherche, taper « locate IP » et cliquer sur la première réponse. Demander à localiser l'adresse IP trouvée précédemment. Que constate-t-on ?
- 3) Vous recevez un message provenant de l'adresse IP suivante : 18.181.0.31. Localiser l'émetteur du message.

# *Ex 10 : Un défi !*

Où habite la personne qui a modifié l'article [Internet](https://fr.wikipedia.org/wiki/Internet) de Wikipedia le 20 mars 2021 à 20:24 (en temps universel) ?

### *Ex 11 : comment on peut repérer des mails frauduleux.*

Votre amie Sophie Niouteque, dont le surnom est SNT, a mis une annonce sur un site de vente en ligne pour une console de jeu. Une personne, nommée Ludovic

Bertrand, a contacté le vendeur par SMS pour lui signifier son intérêt. Elle a souhaité discuter ensuite par mail. [Télécharger ici](http://www.monlyceenumerique.fr/snt_seconde/internet/dl/Internet_3_2_localisation_IP_premier_echange_courriels.pdf) le document contenant :

- Les échanges de mail (aux fautes d'orthographe près),
- l'en-tête du premier mail reçu,

Lisez entièrement le document mais cherchez seulement dans "l'en-tête et son contenu détaillés" du courriel, sur la seconde page, des informations utiles pour répondre aux questions suivantes :

- 1) Déterminer la date d'envoi du courriel.
- 2) Déterminer l'adresse mail de l'émetteur du courriel (celui de Ludovic Bertrand).
- 3) Déterminer l'adresse mail du destinataire du courriel.
- 4) Déterminer comment votre amie, SNT, a pu connaître la provenance du courriel.

*Ex 12 :* Il est possible d'obtenir l'adresse IP du serveur hébergeant un site avec l'invite de commande en utilisant la commande nslookup.

- 1) Ouvrir l'invite de commande puis saisir nslookup www.louvre.fr afin de déterminer l'adresse IP du serveur hébergeant ce site.
- 2) Localiser grâce à cette adresse IP ce serveur.

#### *Ex 13 : Réseau Peer-to-Peer ou Pair-à-Pair*

Parmi les deux schémas ci-dessous, lequel correspond à un réseau pair-à-pair et lequel correspond à un réseau à serveur central ? Chaque trait correspond à une communication possible entre les deux ordinateurs.

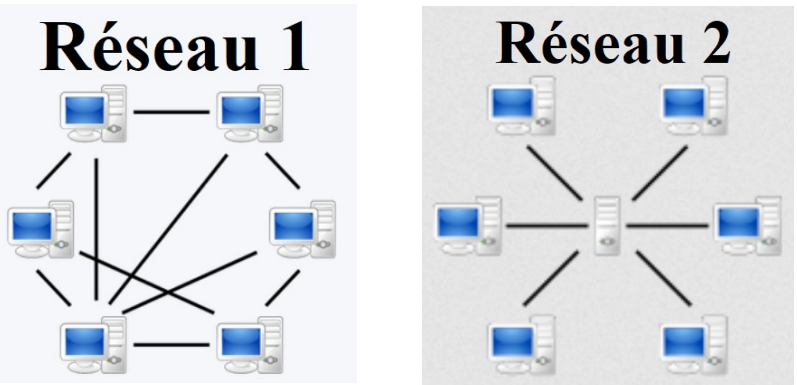

#### *Ex 14 : Réseau Pair-à-Pair*

Pour qu'une machine soit à la fois client et serveur, elle doit être équipée d'un logiciel qui applique un protocole d'échange de données pair-à-pair.

Un exemple de tel protocole d'échange est le protocole BitTorrent.

Vous téléchargez une vidéo de cours en BitTorrent (vous êtes alors client). Évidemment déjà plusieurs camarades de la classe l'on déjà fait et la partage aussi. Votre ordinateur, tout comme ceux de vos camarades, possède un logiciel appliquant le même protocole d'échange de données pair-à-pair. Le protocole fait que la vidéo est découpée en plusieurs morceaux numérotées (un peu comme ce qui a été vu dans le jeu de rôle sur le protocole TCP/IP).

Lorsque vous lancez le téléchargement de la vidéo, des morceaux de cette vidéo vous sont envoyés par tous les ordinateurs qui les possèdent (ces ordinateurs sont donc des serveurs).

Lorsque vous recevez un morceau de cette vidéo, vous devenez à votre tour distributeur (et donc serveur).

Quels sont, d'après vous, les intérêts de la technologie pair-à-pair pour le téléchargement ?

#### *Ex 15 : Légal ou Illégal ?*

- 1) Télécharger une vidéo de ce cours en BitTorrent comme expliqué dans l'exemple précédent, est-ce légal ou illégal ?
- 2) Télécharger une vidéo d'un film de cinéma récent en BitTorrent, est-ce légal ou illégal ?
- 3) Les serveurs DNS utilise une technologie pair-à-pair, est-ce légal ou illégal ?
- 4) La technologie Blockchain utilise une technologie pair-à-pair, l'utiliser est-ce légal ou illégal ?

*Ex 16 :* Les réseaux pair-à-pair peuvent être utilisés pour s'échanger illégalement des fichiers. La Haute Autorité pour la Diffusion des Oeuvres et la Protections des droits sur Internet (HADOPI) contrôle ces échanges. À l'aide des notions acquises dans ce cours sur Internet, comment HADOPI peut-elle repérer que vous avez téléchargé illégalement un fichier ?

*Ex 17* : Arim souhaite regarder chez lui le dernier film à la mode et pour cela le télécharge via un logiciel de pair-à-pair. Il reçoit alors un courrier d'avertissement de HADOPI l'accusant d'avoir diffusé une œuvre dont il n'avait pas les droits. Arim estime qu'il n'a rien fait de mal, car il l'a téléchargé mais pas diffusé. A-t-il tort ou raison ? Justfier.

*Ex 18 : QCM* cf QCM en ligne ...